## $\mathbb{R}$   $\mathbb{Z}$

## Multi User Magento 2 - Installation

Edit this Article [\(https://secure.helpscout.net/docs/558fe040e4b01a224b42f30a/article/576a5566c6979172d75a6fdc\)](https://secure.helpscout.net/docs/558fe040e4b01a224b42f30a/article/576a5566c6979172d75a6fdc)

## **Installation Guide**

Back to User Guides [\(//creativeminds.helpscoutdocs.com/category/813-multi-us](https://creativeminds.helpscoutdocs.com/category/813-multi-user-m2)

Download and unpack the archived package for the extension, after obtaining it from either the Confirmation Email or from User Dashboard on cminds.com [\(http://www.cminds.com/\)](http://www.cminds.com/).

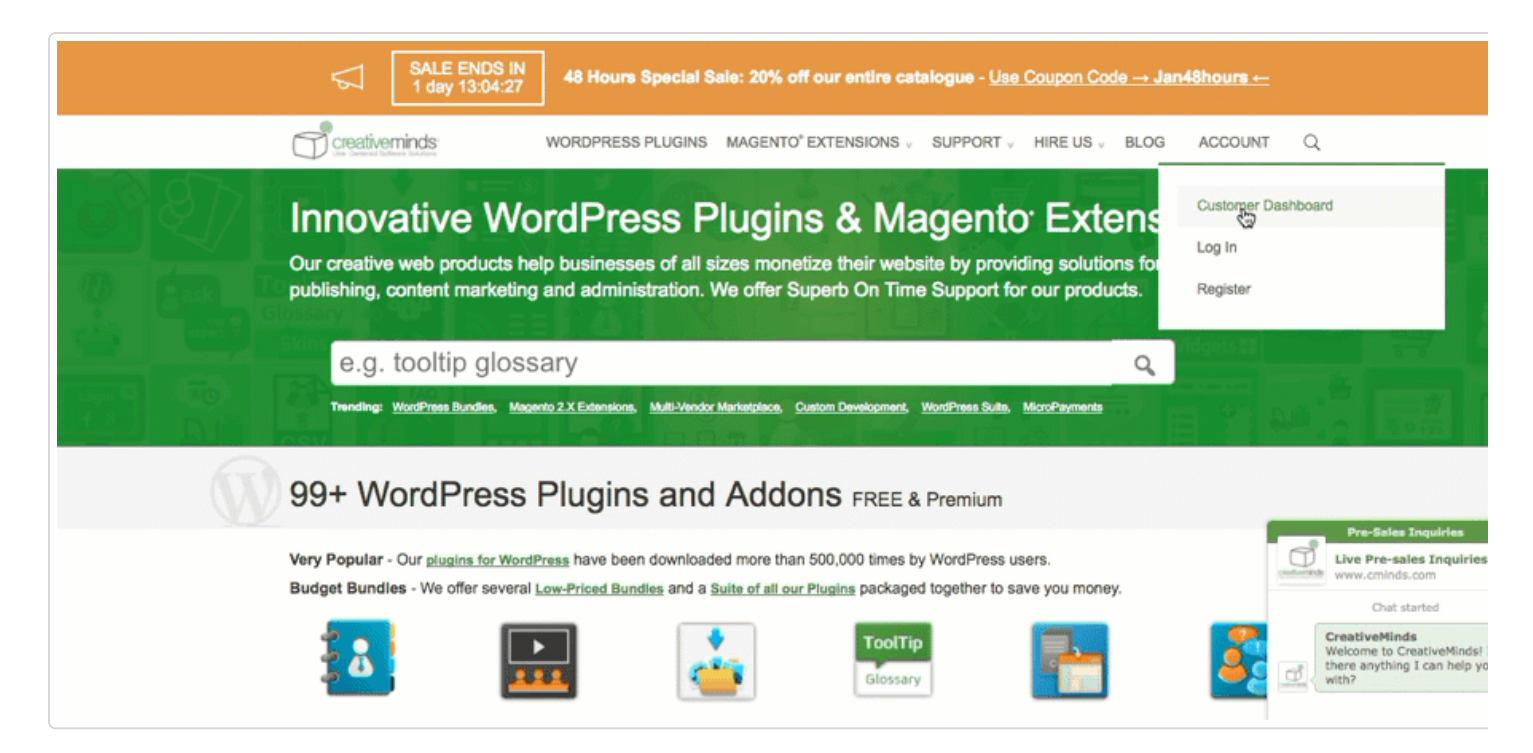

Unpacking the download will reveal the **App** directory. Copy this and paste it to the root directory of your Magento Installa **merging** the two.

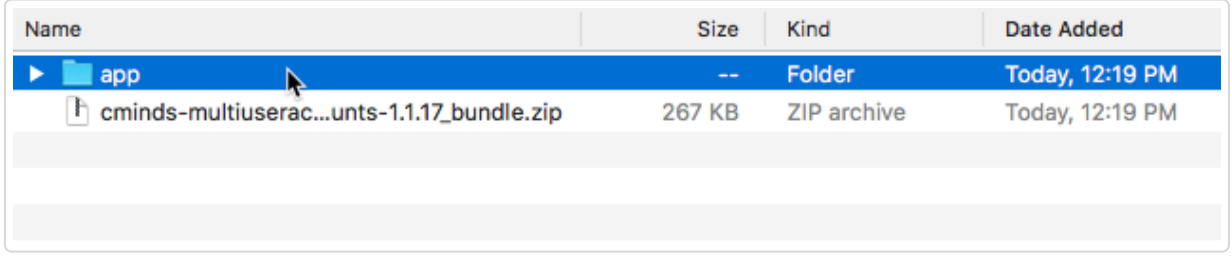

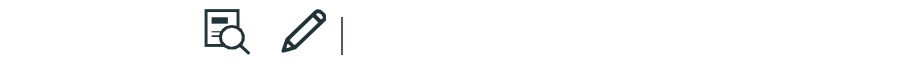

php bin/magento module:enable Cminds\_Licensing && php bin/magento module:enable Cminds\_MultiUserAccount:

php bin/magento setup:upgrade

php bin/magento cache:clean

For Magento 2.0.x, 2.1.x: rm -rf var/di rm -rf var/generation For Magento 2.2.x:

rm -rf generated/\*

php bin/magento setup:di:compile

rm -rf pub/static/\*

php bin/magento setup:static-content:deploy

In Magento 2.2.x depends of the mode in which Magento is running it is possible that it will be required to add "-f" flag on the end of the above command.

chmod -R 777 pub/static

For Magento 2.0.x, 2.1.x: chmod -R 777 var

For Magento 2.2.x: chmod -R 777 generated chmod -R 777 var

Please remember to enable the extension in the admin panel configuration.

 $\odot$ 

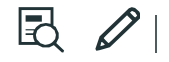

Get more information about the **Multi User Account M2** (//www.cminds.com/ecommerce-extensions[store/multi-user-account-extension-for-magento-2-by-creativeminds/\)](https://www.cminds.com/ecommerce-extensions-store/multi-user-account-extension-for-magento-2-by-creativeminds/) Magento Extension

Find other Magento products at the **CreativeMinds Magento Store** [\(https://www.cminds.com/ecommerce](https://www.cminds.com/ecommerce-extensions-store/)extensions-store/)

屋 Let us know how we can **Improve this Product Documentation Page** [\(https://www.cminds.com/support](https://www.cminds.com/support-documentation-feedback/)documentation-feedback/)

To open a **Support Ticket** [\(https://www.cminds.com/httpsecommerce-cminds-comcm-support/\)](https://www.cminds.com/httpsecommerce-cminds-comcm-support/) visit our support center

*Last updated on February 1*

© CreativeMinds [\(https://www.cminds.com\)](https://www.cminds.com/) 2018. Powered by Help Scout (https://www.helpscout.net/features/docs/? [utm\\_source=docs&utm\\_medium=footerlink&utm\\_campaign=Docs+Branding\)](https://www.helpscout.net/features/docs/?utm_source=docs&utm_medium=footerlink&utm_campaign=Docs+Branding) - Log Out [\(/logout\)](https://creativeminds.helpscoutdocs.com/logout)

CreativeMinds Homepage [\(https://www.cminds.com/\)](https://www.cminds.com/)

Hot Deals and Special Offers [\(https://www.cminds.com/creativeminds-hot-deals-special-offers-coupon-codes-discounts/\)](https://www.cminds.com/creativeminds-hot-deals-special-offers-coupon-codes-discounts/)

- WordPress Plugins Store [\(https://www.cminds.com/wordpress-plugins/\)](https://www.cminds.com/wordpress-plugins/)
	- Magento Extensions Store [\(https://www.cminds.com/magento-extensions/\)](https://www.cminds.com/magento-extensions/)
		- Open a Support Ticket [\(https://www.cminds.com/wordpress-plugin-customer-support-ticket/\)](https://www.cminds.com/wordpress-plugin-customer-support-ticket/)